## SCRATCH STUDIO

## LEARN HOW TO ADD YOUR PROJECT TO AN ONLINE SCRATCH STUDIO!

Studios are collections of Scratch projects. Follow along with the steps below to add your Scratch Surprise program to the Scratch Surprise studio on the Scratch website.  $------$ 

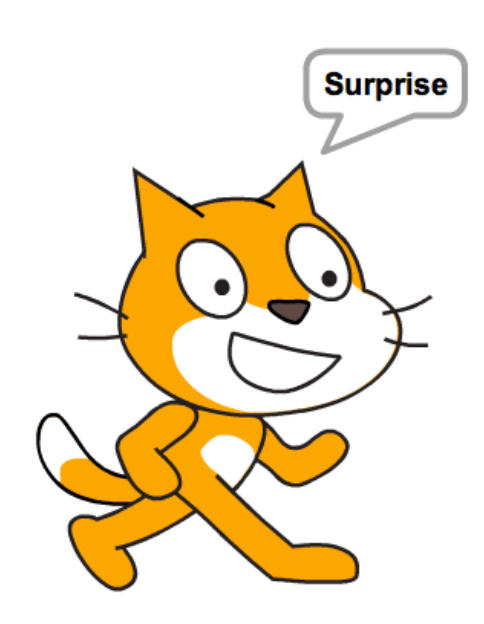

## START HERE

- $\Box$  Go to the Scratch Surprise studio using this link: http://scratch.mit.edu/studios/460431
- $\Box$  Sign into your account.
- $\Box$  Click on "Add Projects" at the bottom of the page to show your your projects, favorite projects, and recently viewed projects.  $---$
- $\Box$  Use the arrows to find your Scratch Surprise project and then click "Add + " to add your project to the studio.  $---$

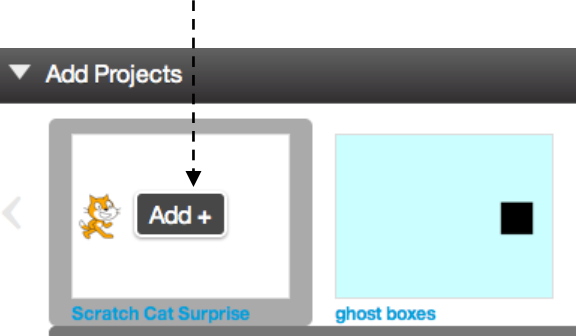

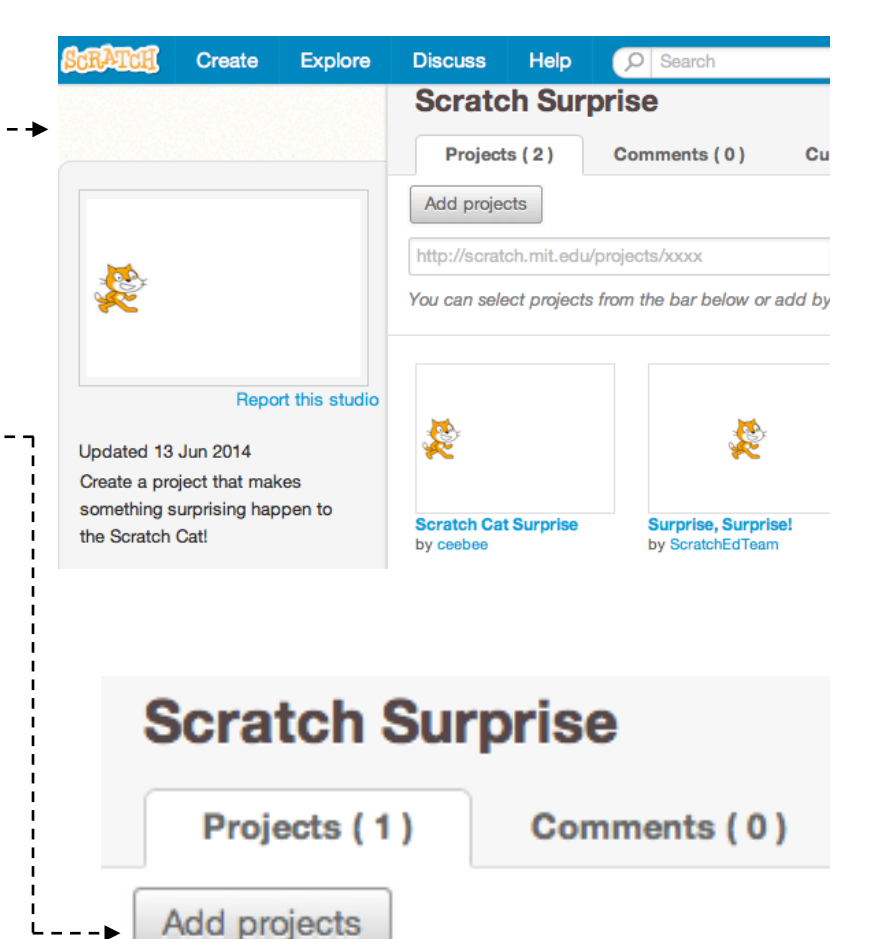